# **Erstellung der RMM**

Die folgenden Schritte wurden konzeptionell erstmalig erarbeitet:

### **Digitale Aufbereitung der Symptome**

Die RMM wird durch die Bearbeitung einzelner Arzneien erstellt. Zunächst werden die in den 74 Quellen einer Arznei verzeichneten Symptome in eine texteditierbare Form konvertiert. Die Symptome werden gescannt, in ein Worddokument übertragen und sorgfältig Korrektur gelesen. Das ist die genaue, fehlerfreie Übertragung des Originals in eine editierbare Version.<sup>[1](#page-0-0)</sup> Diese muss absolut fehlerfrei sein.

#### **Settings**

Wir geben den Quellen Settings. Das Setting erkennt die enthaltenen Symptomarten, Schriftschnitte (z.B. Normal-, Sperr-, Kursiv-, Fettschrift, Kapitälchen) und Zeichen (z.B. \*, °, |, |*θ*, π, ). Auf diese Weise können wir z.B. für eine bestimmte Quelle festlegen, dass alle Symptome, die einen Kringel ° haben, klinische Symptome sind. Beim Import wird dann jedes Symptom mit einem Kringel ° automatisch als klinisches Symptom codiert, sodass diese Info nicht mehr manuell eingegeben werden muss. Denn Informationen über die Herkunft der Symptome - ob sie aus einer Arzneiprüfung, einem Vergiftungsfall oder aus klinischer Erfahrung stammen haben einen Einfluss auf die Arzneiwahl und sind daher wichtig.

#### **Gradierung**

Wichtigster Teil der Settings sind die Grade. Gradierungen sind Einstufungen, mit denen die Wertigkeit eines Symptoms für die Arzneiwahl festgelegt wird. In der Materia medica werden sie u.a. durch Sperr-, Kursiv- und Fettschrift, Kapitälchen, Zeichen wie \*, °, <sup>or</sup> oder mit Balken || kenntlich gemacht. Im Repertorium werden sie in Zahlen angegeben. Durch die Grade wird werden Symptome, die geheilt wurden, gekennzeichnet.<sup>[2](#page-0-1)</sup> Je häufiger eine Arzneireaktion in einer Arzneiprüfung oder bei einer Vergiftung auftritt, und je häufiger sie klinisch bestätigt wird, umso sicherer kann die Arznei anhand dieses Symptoms verordnet werden. Anhand der Grade kann der Anwender die Wertigkeit der einzelnen Symptome

<span id="page-0-0"></span> $1$  Die Werke sind z.T. sehr umfangreich: Die Arznei Phosphorus z.B. enthält in den "Die Chronischen Krankheiten" von S. Hahnemann 1915, in der "The Encyclopedia of Pure Materia Medica" von T.F. Allen <sup>[3]</sup> 3921 Symptome. Ein erneutes Abschreiben der Symptome wäre sehr zeitaufwendig und eine unnötige weitere Fehlerquelle. Die Quellen, die wir bearbeiten, sind zum Teil im Internet, oft als google-PDF, frei verfügbar. Daher wurde für jede einzelne Quelle recherchiert, möglichst effektiv eine texteditierbare Version zu erhalten.

<span id="page-0-1"></span><sup>&</sup>lt;sup>2</sup> Bis auf den ersten und zweiten Grad, der das einfache (Grad 1) und mehrfache (Grad 2) Auftreten in der Arzneiprüfung oder bei einer Vergiftung kennzeichnet.

#### erfassen.

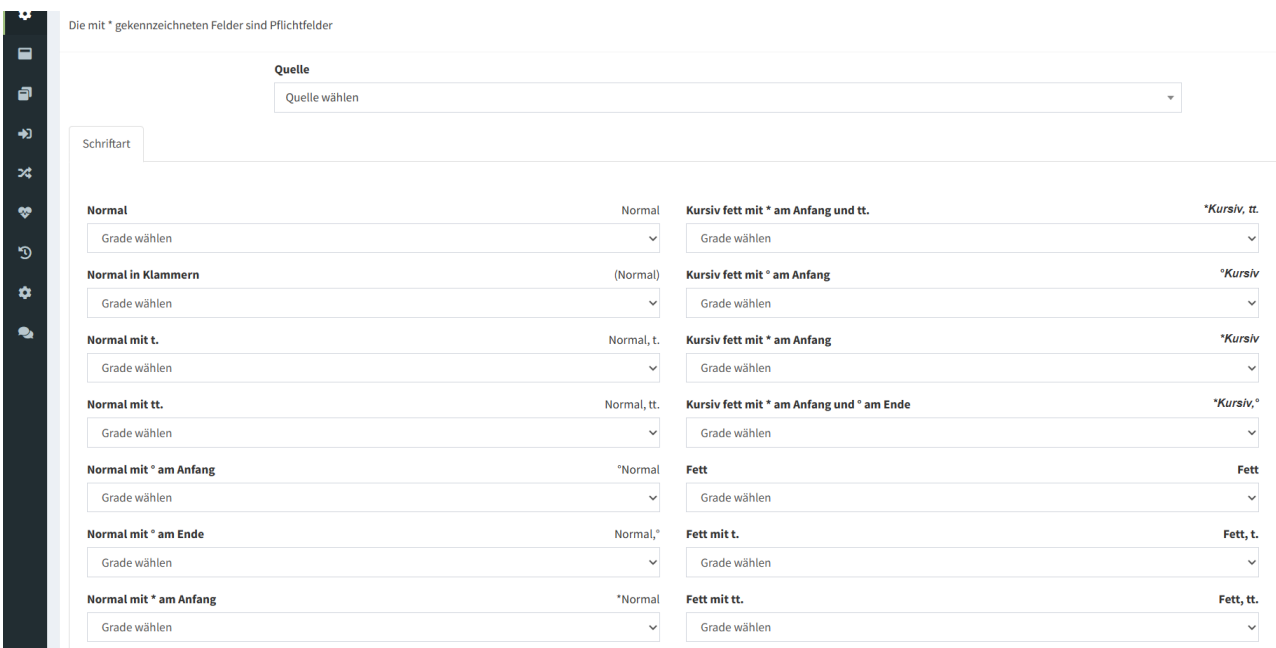

Abbildung 6: Einstellung der Gradierung einer Quelle im Programm SymCom.

In den 74 Quellen sind die klinischen Erfahrungen aus 215 Jahren praktischer Anwendung der Homöopathie festgehalten. Ihre Symptome wurden entsprechend ihres Wertes bei der Behandlung von Kranken in Grade eingeteilt und durch unterschiedliche Schriftbilder gekenn-zeichnet. Einige Autoren entwickelten eigene Gradbewertungen.<sup>[3](#page-1-0)</sup> Für eine Zusammenfassung der Quellen mussten die unterschiedlichen Grade vorab in ein einheitliches System überführt werden. Für dieses bisher unbeachtete Problem entwickelten der Projektleiter in Zusammenarbeit mit Kollegen ein modernes Gradierungssystem, mit dem sowohl historische als auch aktuelle Gradierungen einheitlich dargestellt werden. Durch ihre vollständige Einarbeitung entsteht ein neuartiges, extrem wertvolles Arbeitswerkzeug, das der Homöopathie bisher nicht zur Verfügung stand.

<span id="page-1-0"></span><sup>3</sup> Manche verwenden nur einen, andere zwei, drei oder mehr Grade. A.D. Lippe z.B. schreibt sämtliche Symptome im "Text Book of Materia Medica" [57] in nur einem Grad. S. Hahnemann nutzt zwei Grade für seine Symptomensammlungen. C. Hering verwendet vier Grade in den "The Guiding Symptoms of our Materia Medica"<sup>[45]</sup> - abhängig von der Häufigkeit, mit der sich die Symptome bewährt haben.

# **Import und Codierung**

Im nächsten Schritt fügen wir die Symptome in SymCom ein. Vor dem Import wird der Symptomtext mit Steuerungszeichen bearbeitet, sodass SymCom alle Informationen einlesen kann (siehe Abbildung 2):

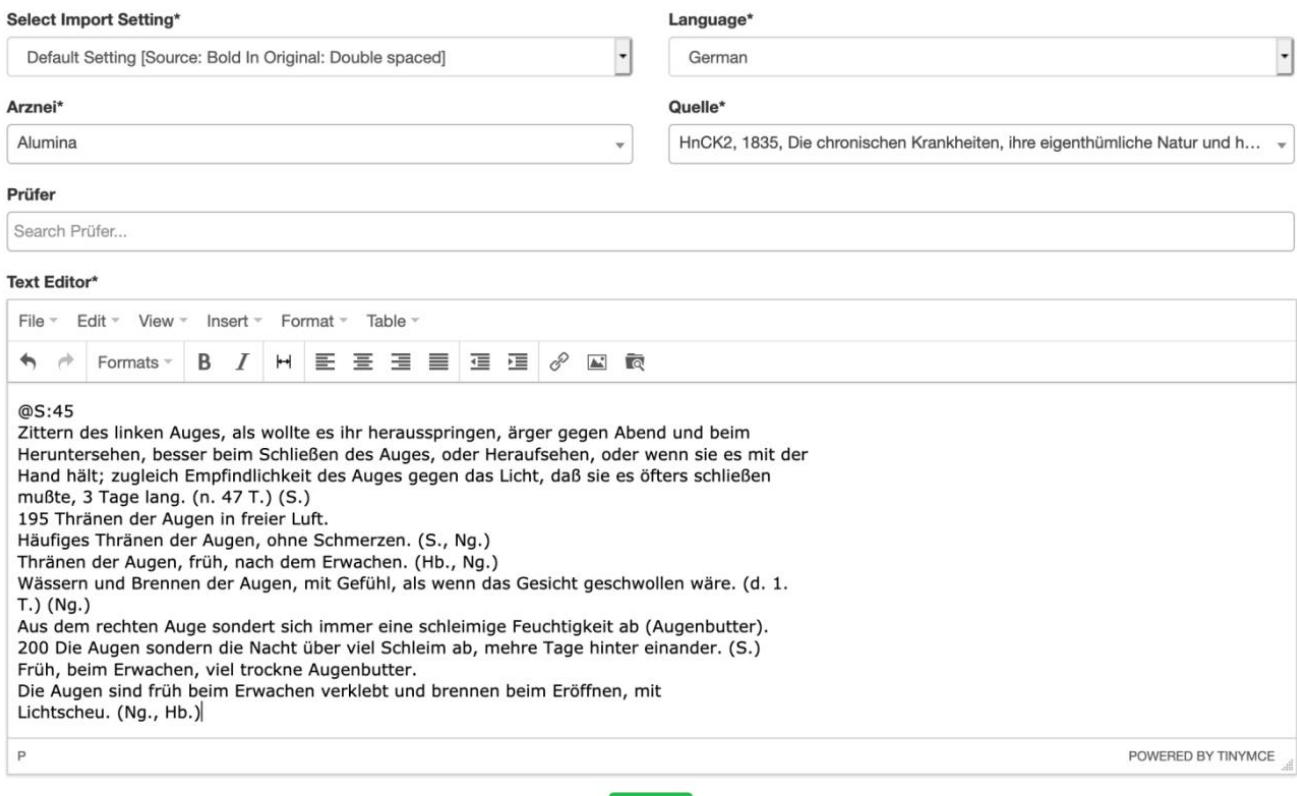

Submit

Abbildung 7: Import der Symptome in das Programm SymCom

Beim Import wird Symptom für Symptom in die digitale Datenbank übernommen. Durch das quellenspezifische Setting werden die unterschiedlichen Schriftbilder und Zeichen der verschiedenen Quellen in ein einheitliches Schriftbild umgewandelt. Jedes Symptom wird mit allen bibliographischen Angaben seiner Quelle, der Seitenzahl, Symptomnummer und der enthaltenen Schriftschnitte und Zeichen codiert. Damit ist die Symptominformation vollständig. Dies ermöglicht die vom Bearbeiter unabhängige Nachprüfbarkeit.

### **Die exakte wissenschaftliche Basis für die Materia medica**

Erstmalig und auf wissenschaftlicher Basis sichern wir die Primärquellen der Homöopathie. Damit setzen wir die DFG-"Leitlinien zur Sicherung guter wissenschaftlicher Praxis" [16] um. Gleichzeitig etablieren wir einen zeitgemäßen Standard für die Quellenbearbeitung.[4](#page-2-0)

**Referenz-Materia Medica und -Repertorium – Teil 4: Erstellung der RMM** von Carl Rudolf Klinkenberg, zuletzt bearbeitet 12/2023 Dieser Text darf nur mit ausdrücklicher Erlaubnis des Autors vervielfältigt, verbreitet oder öffentlich wiedergegeben werden.

<span id="page-2-0"></span><sup>&</sup>lt;sup>4</sup> Der Kodex "Leitlinien zur Sicherung guter wissenschaftlicher Praxis" wurde von einer Professorenkommission aus unterschiedlichen Fachbereichen (Medizin, Biologie, Psychologie, Mathematik, Maschinenbau, Rechtsinformatik, Wissenschafts-, IT-, Bibliotheks-, Urheber- und Öffentliches Recht) erarbeitet. Er fasst die zentralen Standards guter wissenschaftlicher Praxis zusammen [16:3-5].

# <span id="page-3-0"></span>**Analyse der Klammerinhalte**

Symptome enthalten häufig Angaben in Klammern, das kann ein Prüfer, eine Literaturquelle, ein Vergleichsmittel, ein Teil eines Symptoms oder eine Zeitangabe sein. Die Software analysiert diese Klammerinhalte durch einen eigens entwickelten Algorithmus (Abbildung 3):

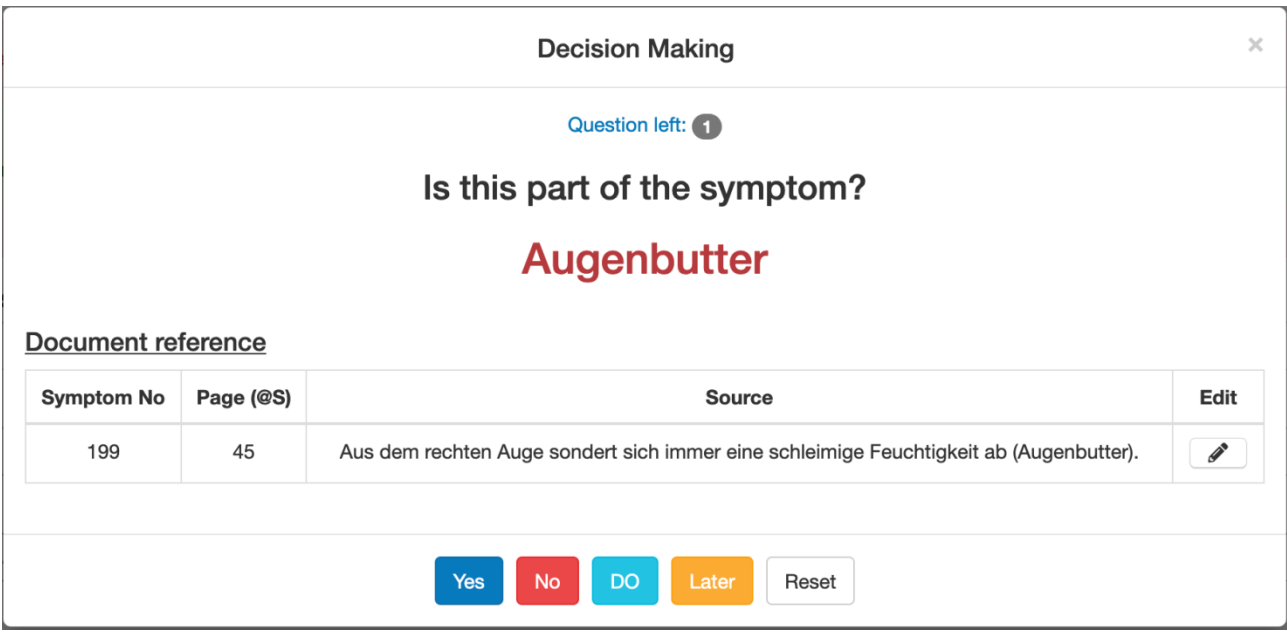

Abbildung 8: Analyse der Klammerinhalte beim Import. Unten das vollständige Symptom mit Symptomteil in Klammern.

Die Vorteile sind:

1. Eine erhebliche Zeitersparnis bei der Verarbeitung der Literaturstellen, Prüfer, Zeitangaben, Vergleichsmittel usw. Angaben, die sonst manuell bearbeitet werden müssten, werden durch das Programm erfasst.

2. Für die Anwender werden detaillierte Suchabfragen möglich.

# <span id="page-3-1"></span>**Textvergleiche**

Die ausgewählten Werke verteilen sich auf 215 Jahre Homöopathie. Die in ihnen enthaltenen Symptome haben oftmals eine Veränderung durchgemacht, sie wurden

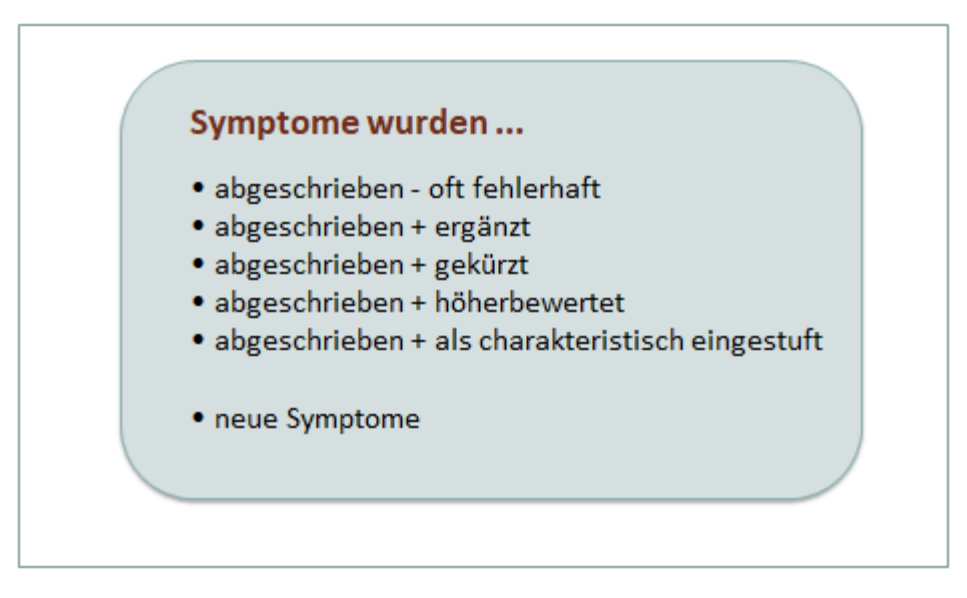

Abbildung 9: Veränderung von Symptomen in 215 Jahren Homöopathie.

- aus früheren Werken abgeschrieben oft fehlerhaft,
- übernommen und ergänzt,
- übernommen und gekürzt,
- übernommen und höherbewertet,
- übernommen und als charakteristisch eingestuft oder
- erstmalig genannt bzw. als neue Symptome hinzugefügt.

Die RMM ist die Datenbank der Originalsymptome: Jedes Symptom wird auf das Original zurückgeführt und spätere Versionen werden mit diesem verknüpft. Wir vergleichen die 74 Quellen in zeitlich chronologischer Reihenfolge miteinander<sup>[5](#page-4-0)</sup>, z.B. vergleichen wir eine Quelle von 1829 mit einer Quelle von 1835. Dabei arbeiten wir sämtliche Varianten heraus welche Symptome abgeschrieben, höherbewertet oder neu hinzugefügt wurden.

Dieser Vergleich würde bei manueller Arbeit viele Jahre dauern. Deshalb hat die Arbeitsgruppe mit unserem Programmiererteam einen leistungsfähigen Algorithmus entwickelt (Abbildung 4):

<span id="page-4-0"></span><sup>&</sup>lt;sup>5</sup> In welcher Abfolge die einzelnen Werke miteinander verglichen werden hängt davon ab, ob bestimmte Autoren sich an andere Autoren angelehnt haben. Informationen darüber haben wir im Laufe der letzten 15 Jahre aus Vorworten und anderen Quellen gesammelt. Ein Teil dieser Autoren-Verbindungen wird dadurch mitgeteilt. Welche Autoren ihre Werke auf anderen Werken aufgebaut haben, wird in ihrer Gesamtheit erst durch Textvergleiche festgestellt werden.

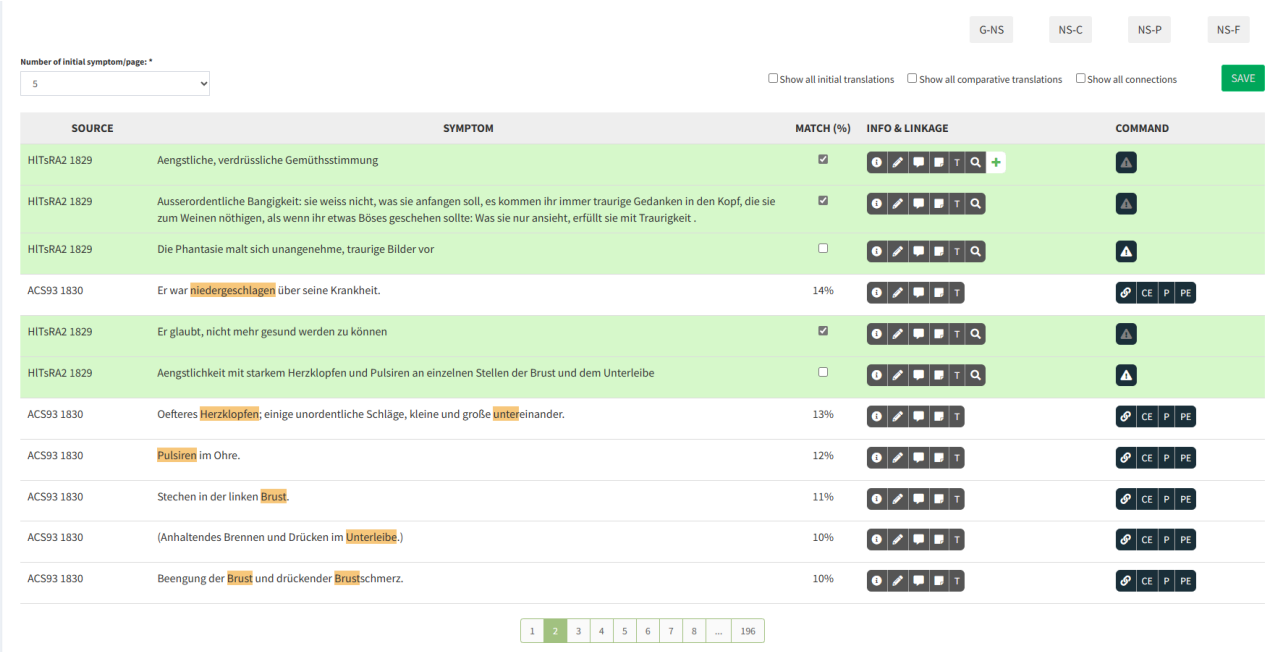

Abbildung 10: Textvergleich[.](#page-5-0)<sup>6</sup> Ausgangssymptome von 1829 grün, Vergleichssymptome von 1830 weiß. Wort- und Synonymübereinstimmungen sind orange hinterlegt. Die Übereinstimmung wird prozentual angegeben. Detailinformationen zu den Symptomen (bibliographische Angaben, Prüfer, Literatur, Kommentar, Übersetzung) und Editierfunktion unter "Info & Linkage". Auf der rechten Seite Kommandozeile für spezielle Verknüpfungsfunktionen.

Durch den Symptomvergleich

- $\rightarrow$  filtern wir die Originalsymptome der MM heraus,
- → verknüpfen wir Symptome, die sich in späteren Quellen wiederholen, mit den Original-

symptomen und eliminieren alle Dopplungen,

- → übernehmen wir alle Höherbewertungen z.B. durch Sperr- oder Fettschrift aus späteren Werken,
- → filtern wir die Symptome heraus, die von späteren Autoren neu hinzugefügt wurden und erweitern auf diese Weise die RMM.

Jedes Detail wird von der Software vom Bearbeiter unabhängig und überprüfbar gespeichert. Das Resultat ist die vollständige Transparenz der Quellenlage.

<span id="page-5-0"></span><sup>6</sup> Vergleich der Symptome von Alumina aus der "Reine Arzneimittellehre" von C.G.C. Hartlaub und C.F. Trinks (1829)<sup>[42: 80-137]</sup> mit den Alumina-Symptomen aus "Die Chronischen Krankheiten" von S. Hahnemann (1835)<sup>[31:</sup> 33-92] .

### **Synonyme**

Die Quellenvergleiche basieren auf einem Algorithmus, der nach Wortähnlichkeit sucht. Wir vergleichen Symptome aus einer Zeitspanne von über 215 Jahren, in der sich die Sprache zum Teil beträchtlich verändert hat. Hinzu kommen Synonyme sowie Ober- und Unterbegriffe. Ein nur auf Wortähnlichkeit basierender Vergleich kann nicht alle passenden Symptome finden, wie dieses Beispiel zeigt:

"Blutschwäre." *(Noack, 1843)*  $\Rightarrow$  "Furunkel." *(Allen, 1874)*

Die Begriffe Blutschwäre und Furunkel sind strikt synonym, würden aber beim Vergleich nach Wortähnlichkeit nicht gefunden.

Wir haben daher eine Synonyme-Datenbank konzipiert, auf die die Software beim Quellenvergleich zugreift. Sie enthält unterschiedliche Kategorien von Synonymen: Strikte und partielle Synonyme, Hyperonyme (Oberbegriffe) und Hyponome (Unterbegriffe).

Beispiele:

Pulsader/Arterie (striktes Synonym) Blutgefäße (Oberbegriff) Halsschlagader (Unterbegriff) Wanken/Schwanken (striktes Synonym) Wanken/Wackeln (partielles Synonym)

# **Kapitelstruktur**

Nach Abschluss der Textvergleiche einer Arznei liegen ihre Symptome in einer ungeordneten Symptomliste vor. Im nächsten Schritt werden sie in Kapitel geordnet. Die Einordnung der Symptome erfolgt auf der Basis von Deep Learning.[7](#page-6-0)

### **Bearbeitungsschritte**

Die einzelnen Arzneien werden in drei Schritten erstellt:

1. Bereitstellung der Quellen: Die fehlerfreie Übertragung des Originals in eine editierbare Version.

<span id="page-6-0"></span><sup>&</sup>lt;sup>7</sup> Deep Learning (mehrschichtiges Lernen oder tiefgehendes Lernen) ist eine Methode des maschinellen [Lernens](https://de.wikipedia.org/wiki/Maschinelles_Lernen) und eine der häufigsten Techniken der künstlichen Intelligenz. Es nutzt eine Hierarchie von Konzepten. Die hierbei benutzten künstlichen neuronalen Netze sind wie das menschliche Gehirn gebaut, wobei die Neuronen wie ein Netz miteinander verbunden sind. Die erste Schicht des neuronalen Netzes verarbeitet die Rohdateneingabe und leitet ihre Ausgaben an die zweite Schicht weiter. Diese verarbeitet die Informationen und gibt das Ergebnis an die dritte Schicht weiter usw. Das Ergebnis wird in der sichtbaren letzten Schicht ausgegeben. [\(https://de.wikipedia.org/w/index.php?title=Deep\\_ Learning&oldid=201715679;](https://de.wikipedia.org/w/index.php?title=Deep_%20Learning&oldid=201715679) abgerufen: 6.09.2020)

Diese Arbeit umfasst das Kopieren der Texte aus dem Internet, einer google-PDF oder das Diktat der Quelle, ggf. die Konvertierung durch die Software und das Korrekturlesen mit dem Original. Da sich diese Vorarbeiten von Quelle zu Quelle unterschieden, haben wir spezifische Arbeitsanweisungen entwickelt. Die eher monotonen Arbeiten erfordern Expertise für diese immer gleichen Arbeitsschritte und sollen überwiegend durch bezahlte Mitarbeiter gemacht werden.

- 2. [Import und Analyse der Klammerinhalte.](#page-3-0)
- 3. [Textvergleiche.](#page-3-1)

## **Die Bearbeitung der großen Arzneien**

Für die Praxis ist die Bearbeitung der großen Arzneimittel (Polychreste)<sup>[8](#page-7-0)</sup> besonders entscheidend, da diese am häufigsten verordnet werden. Die Polychreste haben zum Teil zwischen 2.000 und 5.000 bestätigte Symptome. Da dies einen einzelnen Bearbeiter überfordert, wurden in den bisherigen Projekten fast ausschließlich kleinere Mittel bearbeitet. Durch unsere interaktive Technologie erreichen wir ein neues Level an Effektivität und Qualität: Arzneien ab 1000 und mehr Symptome werden von drei bis fünf Kollegen gleichzeitig erarbeitet (siehe Abbildung).<sup>[9](#page-7-1)</sup> Dies ermöglicht die Bearbeitung der für die Praxis so wichtigen großen Arzneimittel; gleichzeitig ist dieses Konzept Teil unserer Qualitätssicherung.

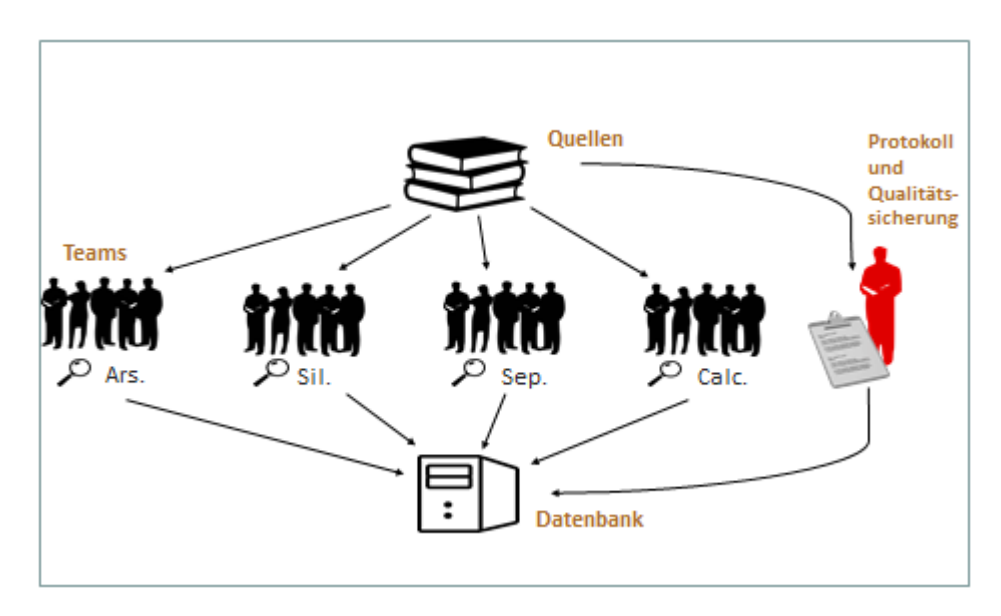

Abbildung 11: Bearbeitung großer Arzneimittel.

<span id="page-7-0"></span><sup>8</sup> Die sogenannten kleinen Arzneien wie Caps., Rumx., Val., Cycl., Cina enthalten weniger als 1000 Symptome; mittlere und größere Arzneien haben 2000 Symptome und mehr.

<span id="page-7-1"></span><sup>&</sup>lt;sup>9</sup> Bei den bisherigen Versuchen einer Materia medica-Revision angefangen bei Georg von Keller<sup>[55]</sup>, Raimund Kastner<sup>[51]</sup>, Christian Lucae und Matthias Wischner<sup>[58]</sup>, Klaus-Henning Gypser<sup>[25]</sup> und Frans Vermeulen[75] wurden Monographien jeweils von einzelnen Kollegen erarbeitet. Während der Bearbeitung hatte allein der an dem Arzneimittel arbeitende Kollege den vollständigen Überblick über die bisher eingearbeiteten Quellen. Der Nachteil war, dass die Qualität des Arzneimittels von einer einzigen Person abhängig war.

# **Projektbeschreibung**

Unsere Projekt- und Softwarebeschreibung beginnt mit den Grundlagen des Projekts und erklärt detailliert alle Funktionen und Konzepte, die wir seit 2014 entwickelt haben. Alle Entscheidungen und unsere Gründe dafür werden in der Projektbeschreibung dargelegt. Die Projektbeschreibung dient auch als Anleitung für die Mitarbeiter und Kollegen und wird kontinuierlich weitergeführt.